### 112學年度科技校院二年制 技優入學聯合招生委員會

# 登記就讀志願序系統

### 主辦單位:技專校院招生委員會聯合會

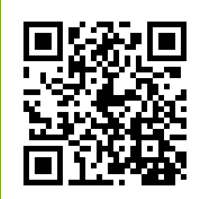

日期: 112年4月13日

Ø

## 考生作業系統開放時間表

#### 技界校院招生委員會聯合會 112學年度

#### 1. 最新消息

- 防疫應變專區
- 重大變革事項
- 考生管訊
- 專科學校資訊
- 委員學校資訊
- 其他資訊
- 2. 招生學校
- 規章辦法 3.
- 重要日程  $\mathbf{4}$
- 5. 常見問題
- 簡章杳論與下載  $6.$
- 下載專區 7.
- 8. 統計資料
- 相關網站連結 9.
- 10. 考生作業系統
- $11.$ 專科學校作業系統
- $12.$ 委員學校作業系統
- 13. 歷年資料
- 
- 14. 聯合會首頁
- 到站人次:888486

#### 科技校院二年制技優入學聯合招生委員會 科技校院二年制技優入學聯合招生

重要日程 | 簡章查詢與下載 | 委員學校作業条統 | 考生作業系統

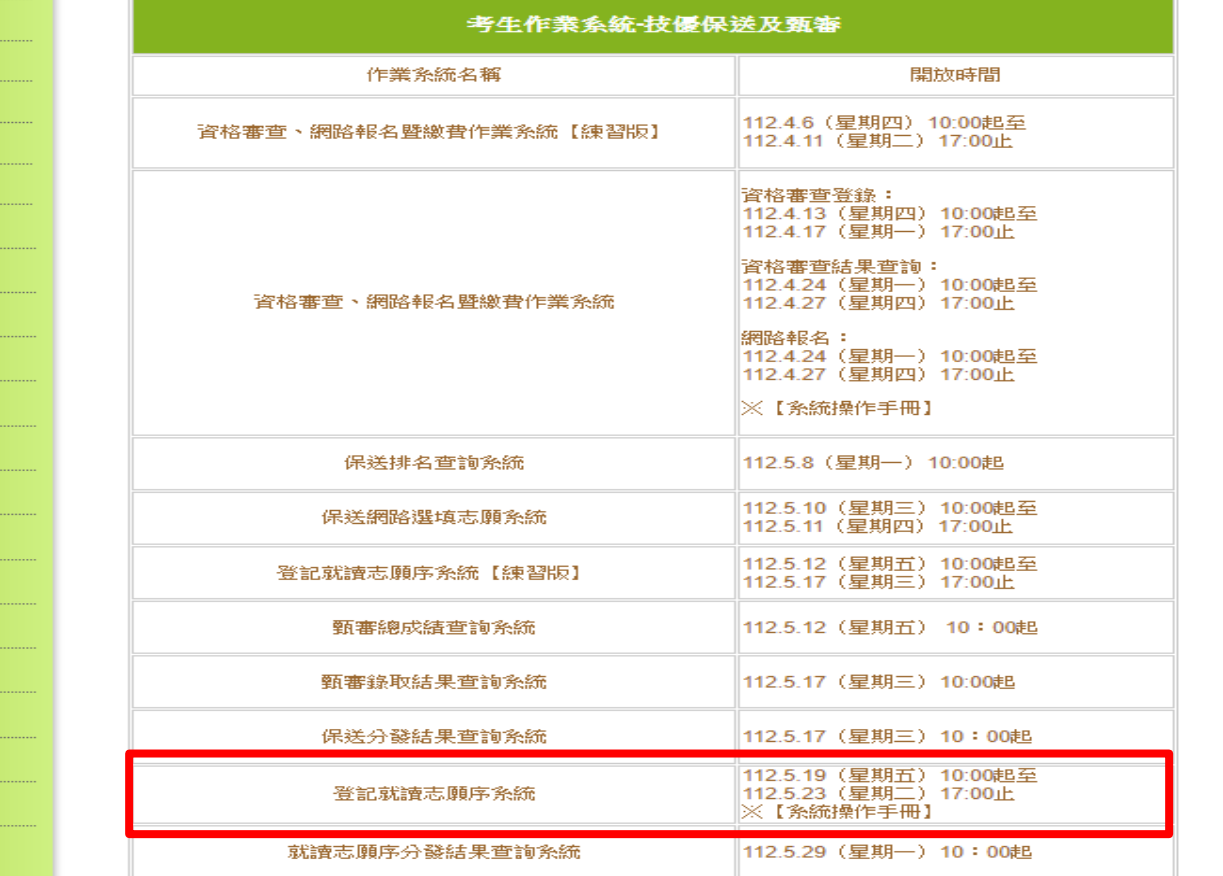

112學年度科技校院二年制技優入學聯合招生委員會 地址:106344 臺北市忠孝東路三段1號 (國立臺北科技大學億光大樓5樓) 聯絡電話: 02-2772-5333 傅真電話:02-2773-8881 Email: enter@ntut.edu.tw 本會<u>網路系統維</u>護更新時間為每日17:00~17:30,請儘量避免於該時段作業。為避免操作本系統時發生錯誤,建議使用Chrome瀏覽器。

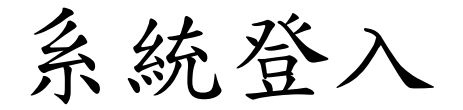

#### 輸入考生身分證號、通行碼、出生年月日及驗證碼登入系統。

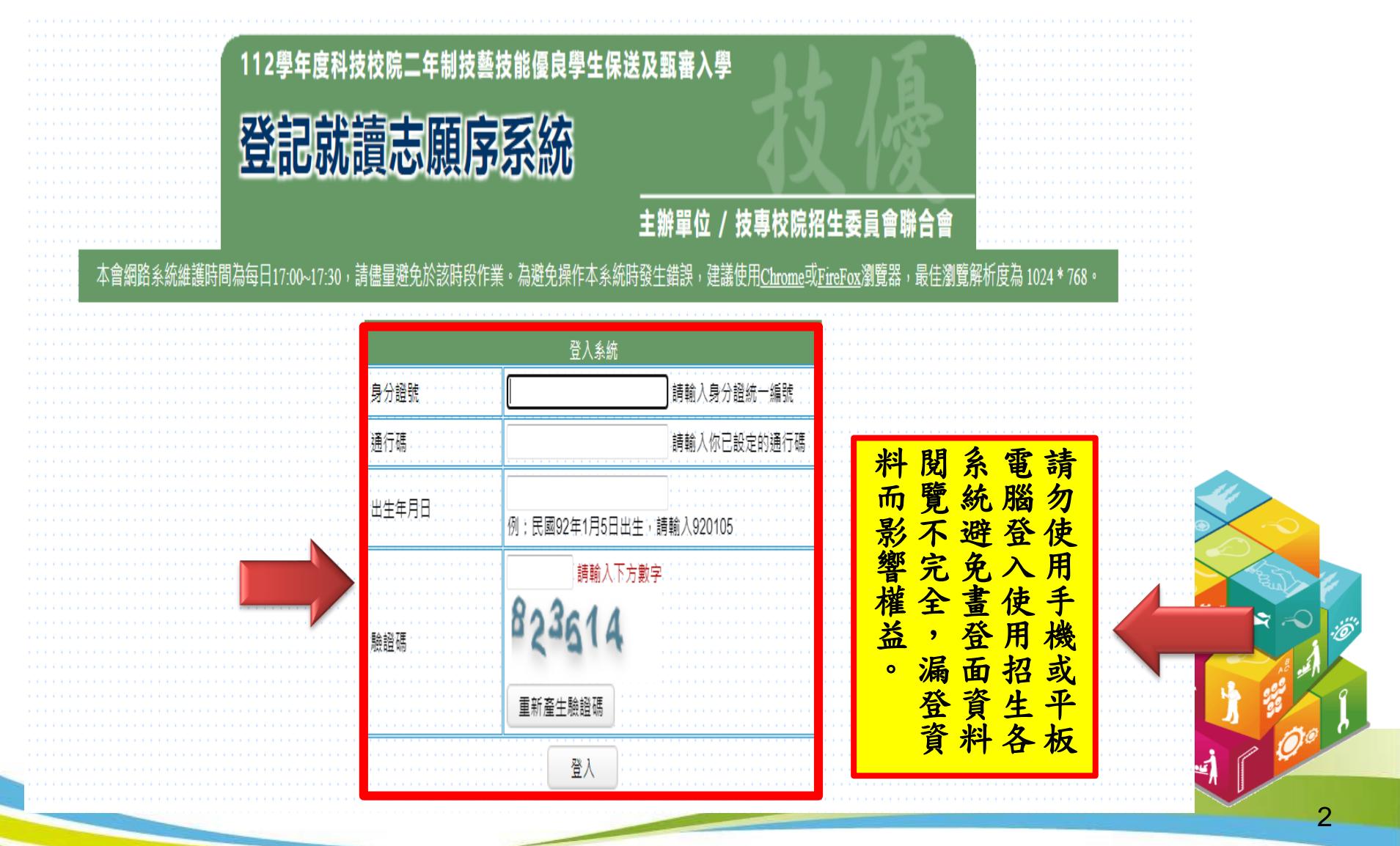

## 登記就讀志願序系統(1/7)

#### 請閱讀注意事項。

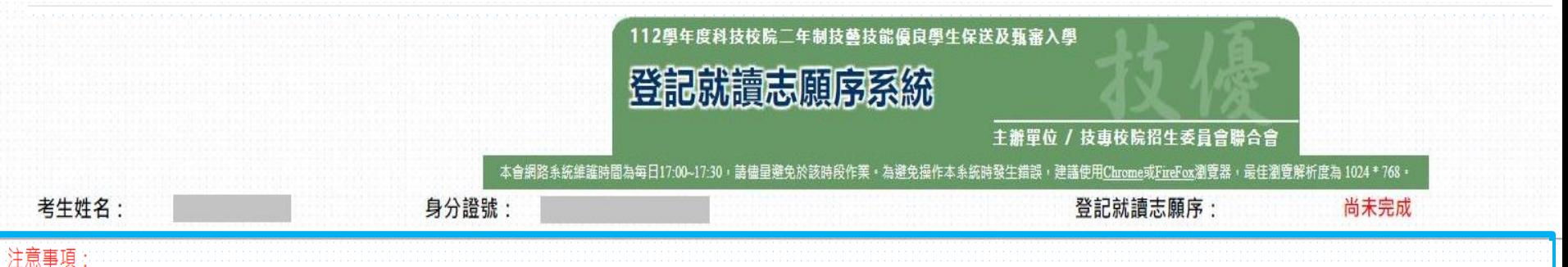

\_1. 保送錄取生及甄審正取生、備取生,皆須於**112年5月19日(星期五) 10:00**起至**112年5月23日(星期二) 17:00**止,上網登記就讀志願序,接受本委員會統一分發,經統一分發錄取者始取得入學資格。 2. 考生於系統所選填之志願可先暫存,在確定送出前皆可修改或暫存。就讀志願序登記僅限一次,一經確定送出後,一律不可以任何理由要求修改,請務必審慎考量後再行確定送出。 記就讀志願序或雖有上綱登 記志願序但僅暫存未確定送出者,以未登記論 ,即喪失登記資格與分發機會 志願序完成登記並確定送出後,系統即產生「就讀志願表」,老生應自行存檔或列印,嗣後老生對就讀 志願序登記相關事項提出疑義申請時,應檢附「就讀志願表」,否則不予受理。 .5. 經就讀志願序統一分發錄取者,無論是否註冊入學,均不得以同一證件或競賽、展覽獎項,參加次一學年度及其以後之三技學校及大學校院相關學系技優入學招生。

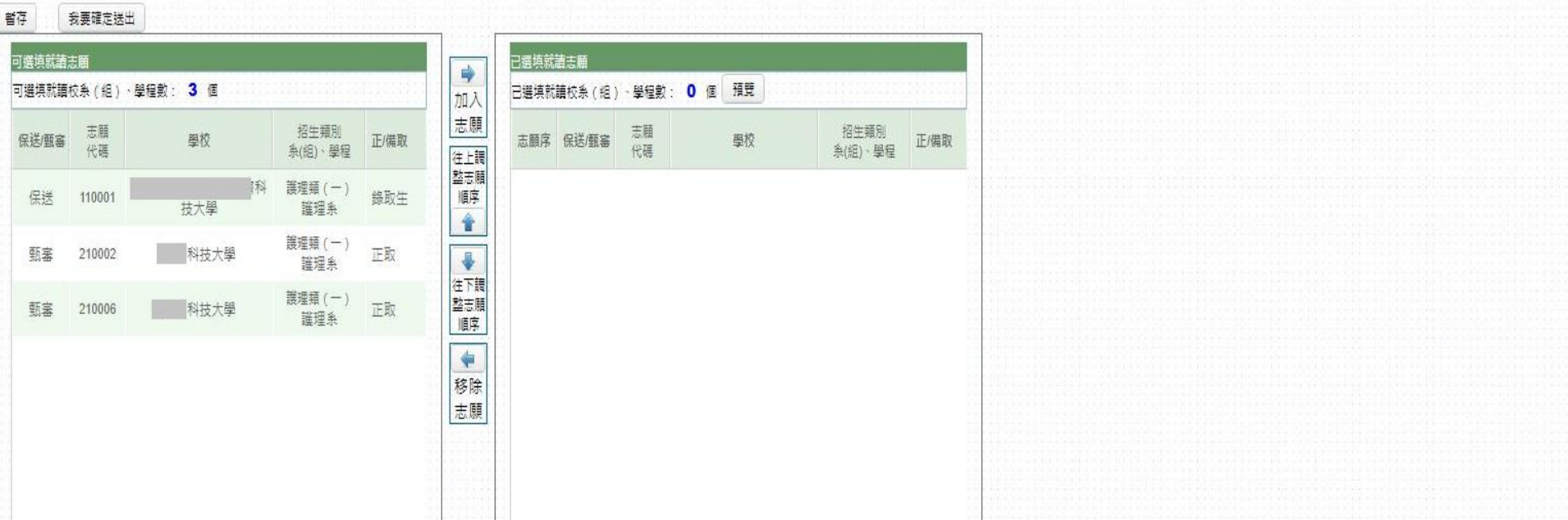

## 登記就讀志願序系統(2/7)

1.加入志願:點選學校及系(組)、學程,再點選「加入志願」。

2.移除志願:點選欲移除之學校及系(組)、學程,再點選「移除志願」。

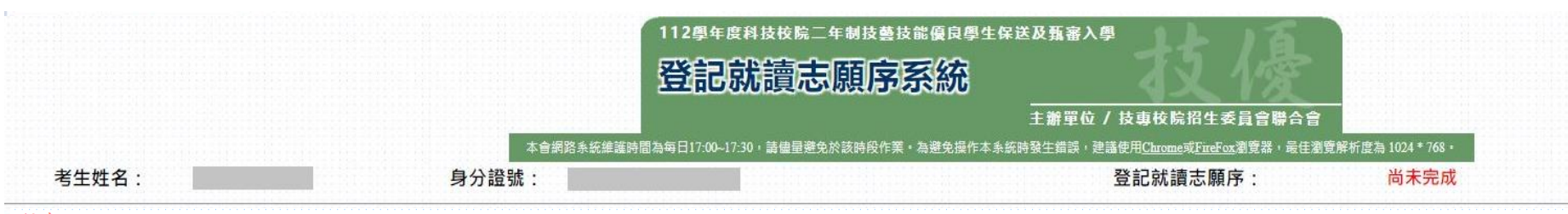

#### 注意事項

1. 保送錄取生及甄審正取生、備取生,皆須於**112年5月19日(星期五) 10:00**起至**112年5月23日(星期二) 17:00**止,上網登記就讀志願序,接受本委員會統一分發,經統一分發錄取者始取得入學資格。 2. 考生於系統所選填之志願可先暫存,在確定送出前皆可修改或暫存。就讀志願序登記僅限一次,一經確定送出後,一律不可以任何理由要求修改,請務必審慎考量後再行確定送出。

- 3. 凡於 定時間內未上網登記就讀志願序或雖有上網登記志願序但僅暫存未確定送出者;以未登記論;即喪失登記資格與分發機會
- 4. 就讀志願序完成登記並確定送出後,系統即產生「就讀志願表」,考生應自行存檔或列印,嗣後考生對就讀志願序登記相關事項提出疑義申請時,應檢附「就讀志願表」,否則不予受理。 5. 經就讀志願序統一分發錄取者,無論是否註冊入學,均不得以同一證件或競賽、展覽獎項,參加次一學年度及其以後之<sup>一</sup>技學校及大學校院相關學系技優入學招生。

#### 我要確定送出

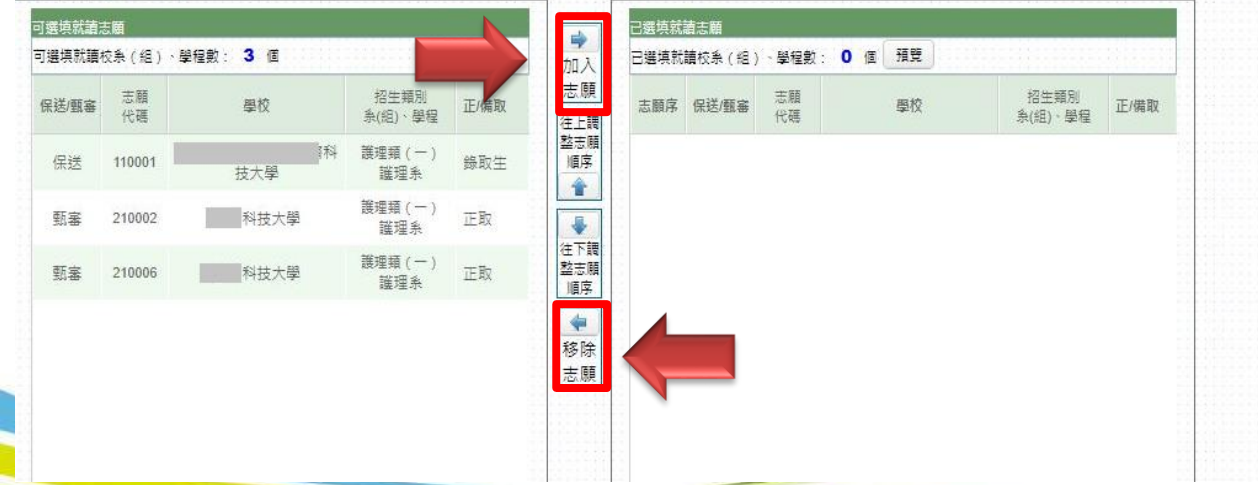

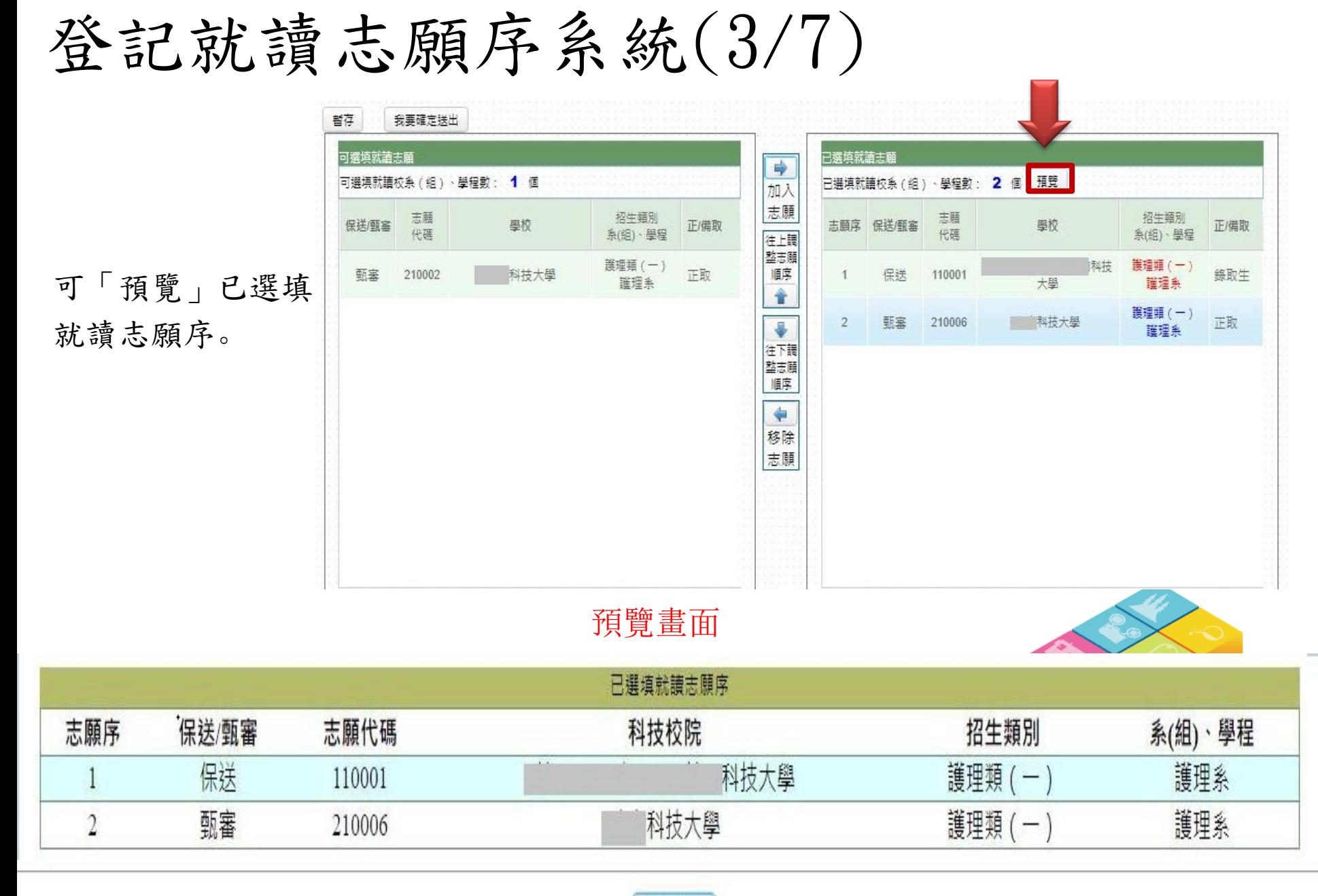

關閉視窗

## 登記就讀志願序系統(4/7)

1.我要確定送出:請務必於 112.5.19(五)10:00 起至112.5.23(二)17:00 止完 成就讀志願序登記並確定送出。

2. 暫存:於規定時間內僅暫存未確定送出者,以未登記論,即喪失登 記資格與分發機會。

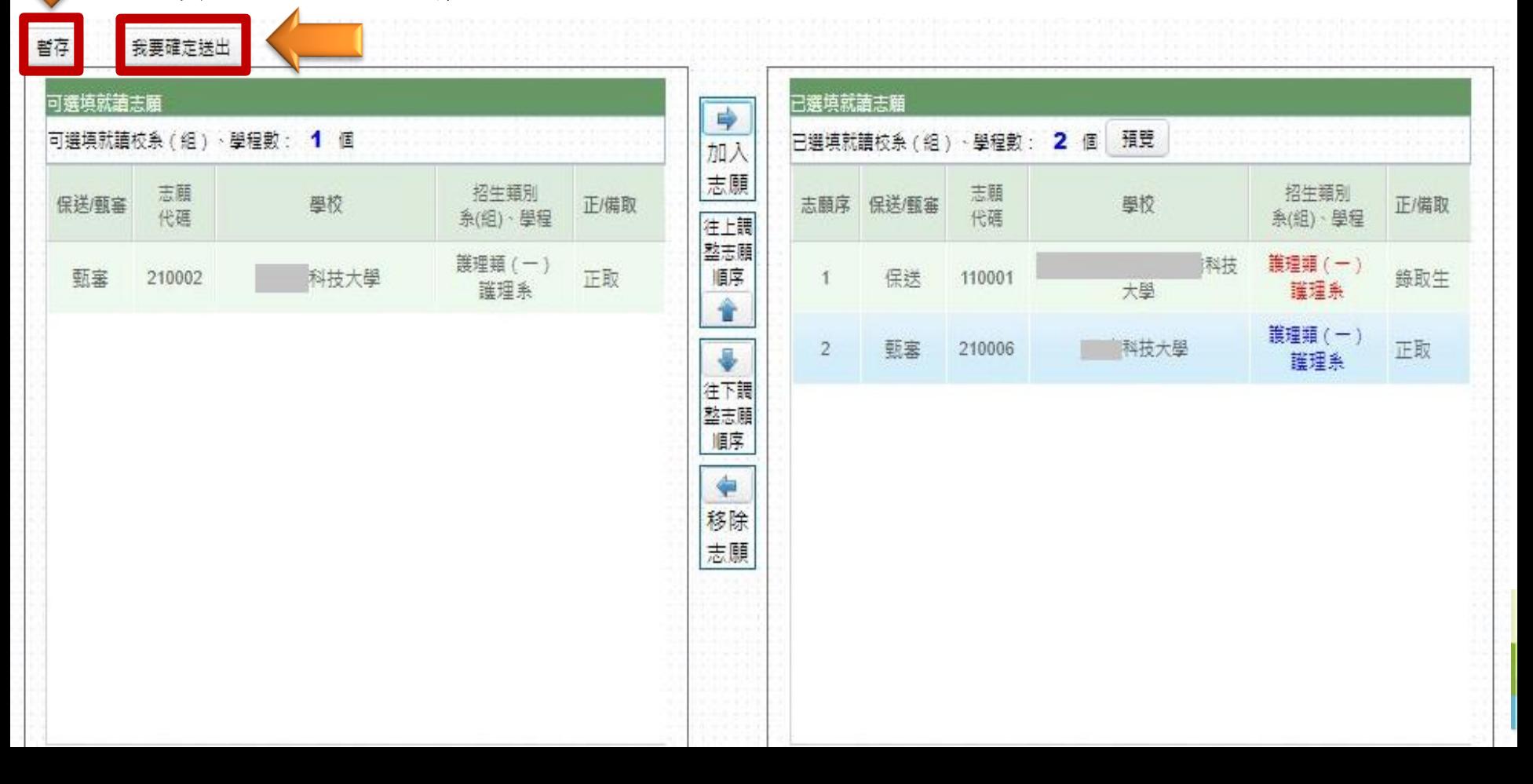

## 登記就讀志願序系統(5/7)

1.志願無誤後,請勾選「我要確定送出就讀志願序」。

2.輸入身分證號、通行碼及驗證碼。

3. 就讀志願序登記僅限一次,若志願序無誤,請點選「確定送出」;若須修改志願序,請 點選「取消,回上一頁」。 志願一經確定送出後,即無法再修改就讀志願序。

請確定您所選填之就讀志願序正確無誤,就讀志願序須確定送出,始完成登記。 就讀志願序登記僅限一次,一經確定送出後,即無法修改。

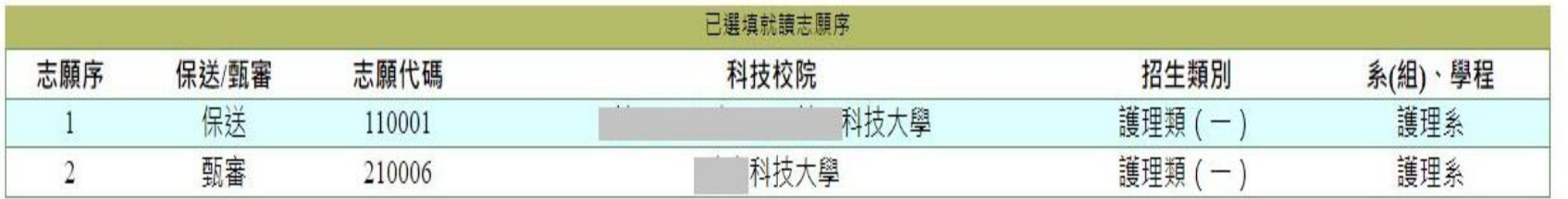

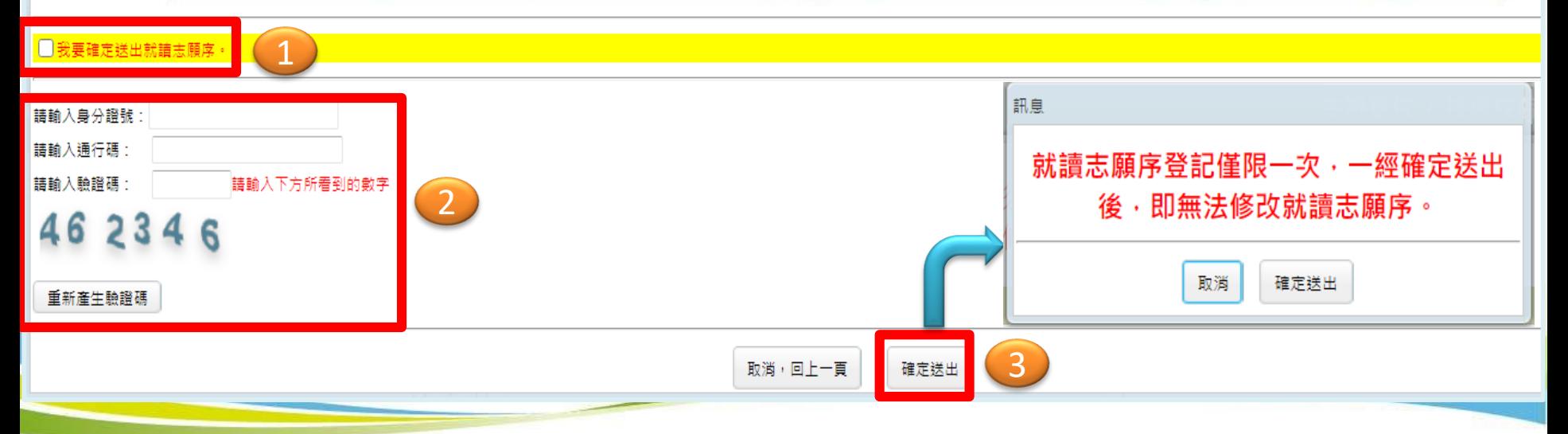

## 登記就讀志願序系統(6/7)

1.出現鳳梨寶寶或「恭喜你,已完成二技技優入學登記就讀志願序」訊息即表完成。 2.考生務必自行列印或儲存「就讀志願表」,以備申請分發結果複查時使用。

> 已完成工技技優人學登記就譜志願序川 關閉視窗後,可列印「就讀志願表」。 再吹提醒释必存檔或列印「就請志願表」,以備由請分發結果複查時使用。

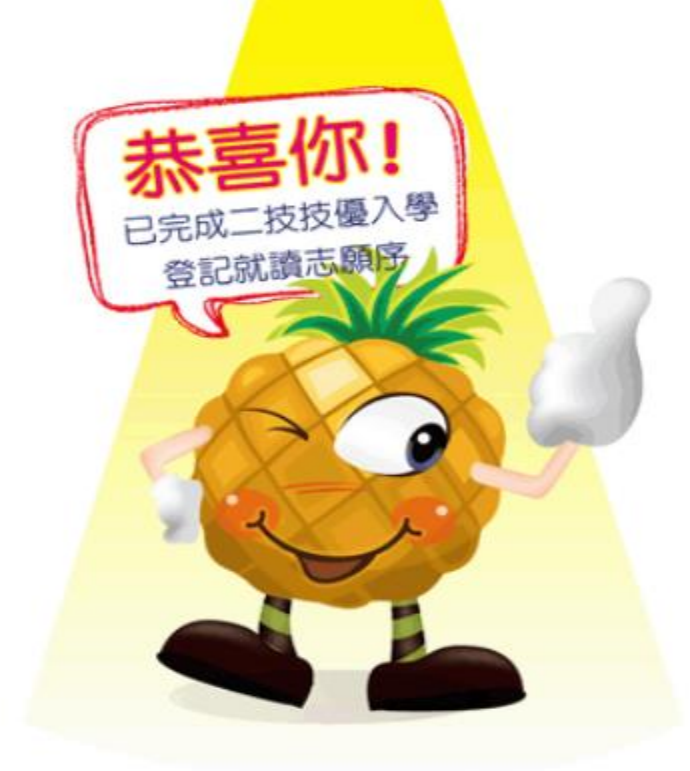

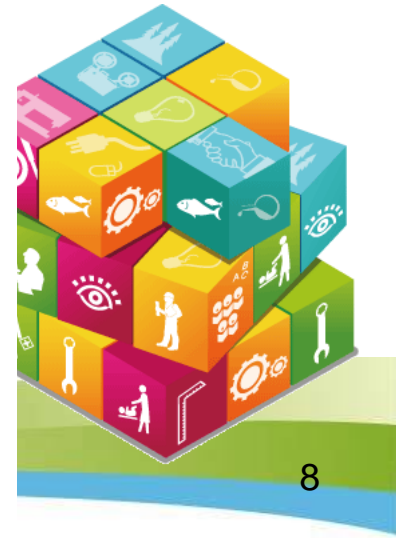

# 登記就讀志願序系統(7/7)

請考生務必自行列印或儲存「就讀志願表」留存(不必寄回),以備申請分發 結果 複查時使用。

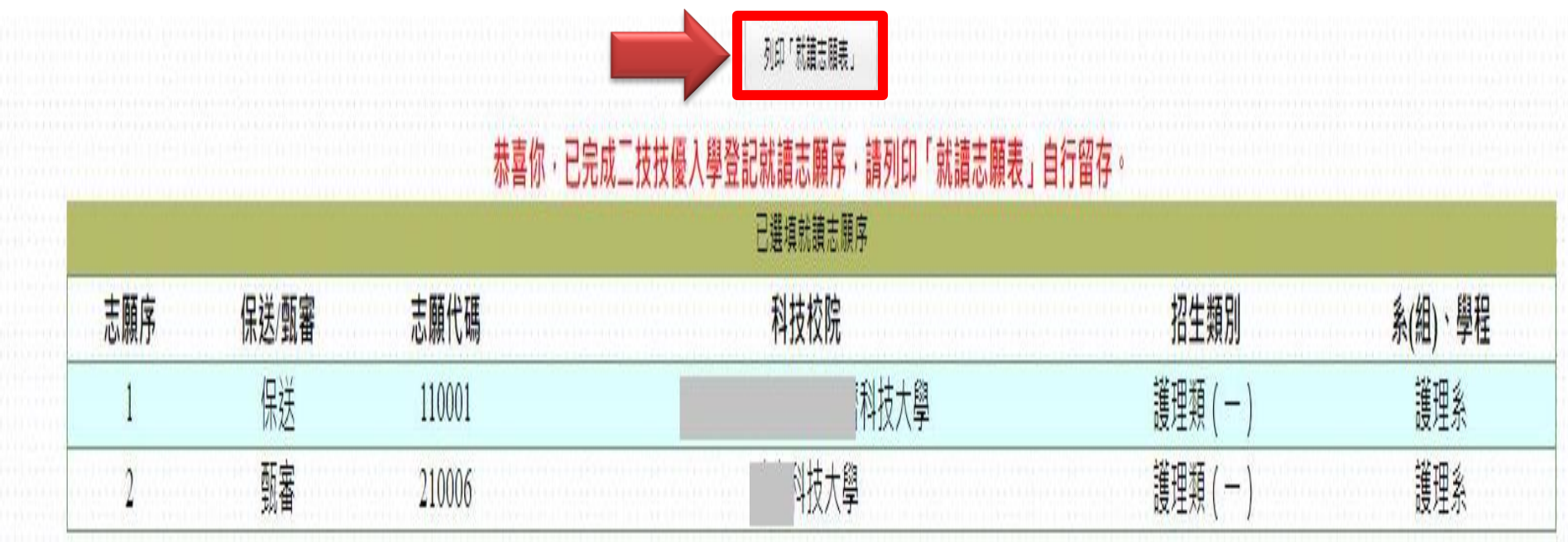

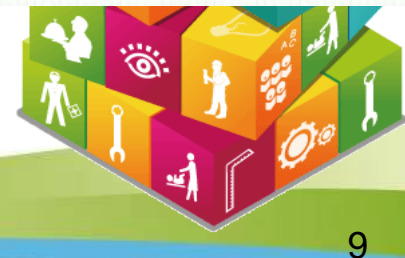

#### 就讀志願表畫面

#### 112學年度科技校院二年制技優保送及甄審入學招生 就讀志願表

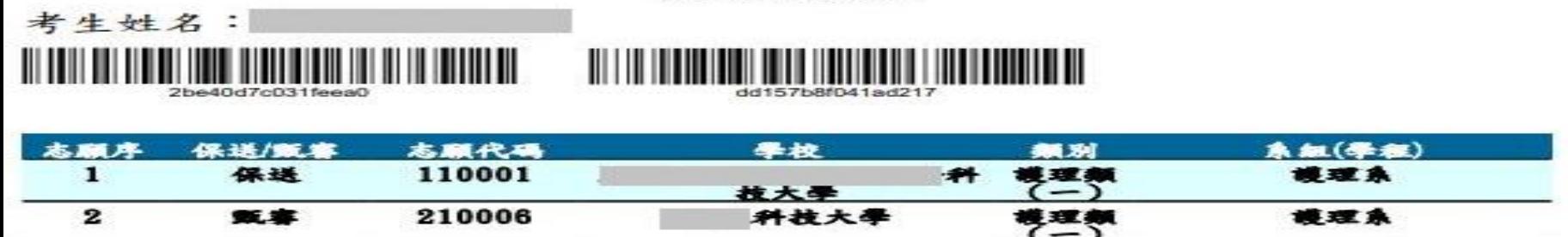

注意事項:

 $1.$ 「就讀志願表」無須繳回,請自行留存。

 $2.$ 「就讀志願表」考生應自行存檔或列印,詞後考生對就讀志願序登記相關事項提出疑義申請時,應檢附 12「就讀志願表」,否則不予受理。

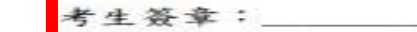

(請親自簽名